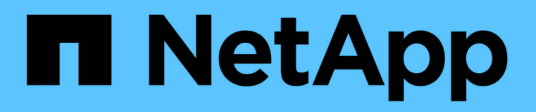

# **Niveaux de stockage**

System Manager Classic

NetApp June 22, 2024

This PDF was generated from https://docs.netapp.com/fr-fr/ontap-system-manager-classic/online-help-96-97/task\_editing\_aggregates.html on June 22, 2024. Always check docs.netapp.com for the latest.

# **Sommaire**

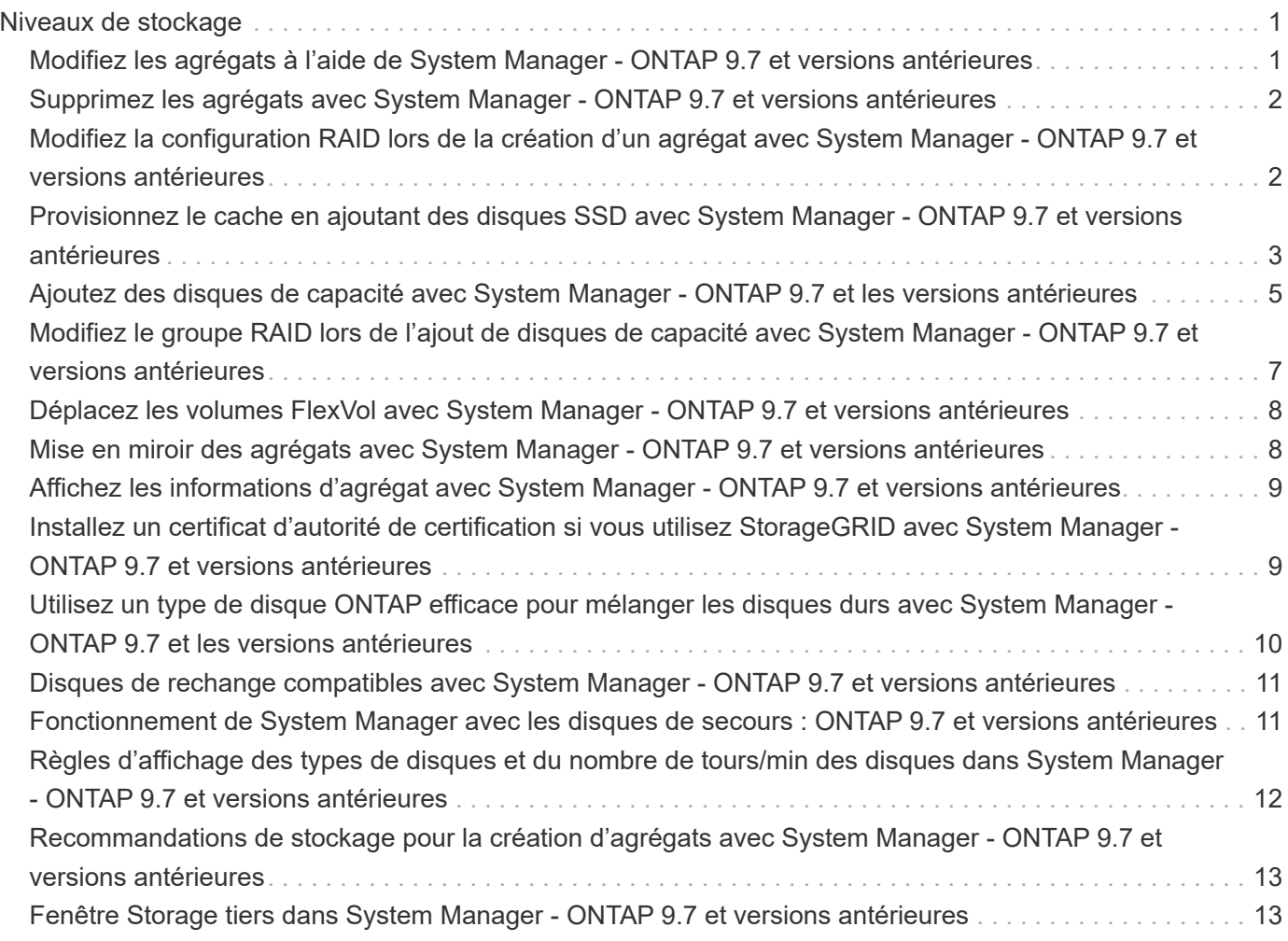

# <span id="page-2-0"></span>**Niveaux de stockage**

# <span id="page-2-1"></span>**Modifiez les agrégats à l'aide de System Manager - ONTAP 9.7 et versions antérieures**

Vous pouvez utiliser ONTAP System Manager Classic (disponible dans ONTAP 9.7 et versions antérieures) pour modifier le nom de l'agrégat, le type RAID et la taille du groupe RAID d'un agrégat existant, si nécessaire.

### **Avant de commencer**

Pour modifier le type RAID d'un agrégat du RAID4 au RAID-DP, l'agrégat doit contenir suffisamment de disques de rechange compatibles, à l'exclusion des disques de secours.

### **Description de la tâche**

• Vous ne pouvez pas modifier le groupe RAID de systèmes ONTAP prenant en charge les LUN de baies.

RAID0 est la seule option disponible.

• Vous ne pouvez pas modifier le type RAID de disques partitionnés.

RAID-DP est la seule option disponible pour les disques partitionnés.

- Vous ne pouvez pas renommer un agrégat SnapLock Compliance.
- Si l'agrégat se compose de disques SSD avec le pool de stockage, vous pouvez modifier uniquement le nom de l'agrégat.
- Si la taille du disque à triple parité est de 10 To et que les autres disques sont inférieurs à 10 To, vous pouvez sélectionner RAID-DP ou RAID-TEC comme type RAID.
- Si la taille du disque à triple parité est de 10 To et si même un autre disque est supérieur à 10 To, RAID-TEC est la seule option disponible pour le type RAID.

### **Étapes**

- 1. Choisissez l'une des méthodes suivantes :
	- Cliquez sur **applications et niveaux** > **niveaux de stockage**.
	- Cliquez sur **stockage** > **agrégats et disques** > **agrégats**.
- 2. Sélectionnez l'agrégat à modifier, puis cliquez sur **Modifier**.
- 3. Dans la boîte de dialogue **Modifier l'agrégat**, modifiez le nom de l'agrégat, le type de RAID et la taille du groupe RAID, selon les besoins.
- 4. Cliquez sur **Enregistrer**.

#### **Informations connexes**

- [La fenêtre Aggregates](https://docs.netapp.com/fr-fr/ontap-system-manager-classic/online-help-96-97/reference_aggregates_window.html)
- [En sont les disques de spare compatibles](#page-12-0)
- [La fenêtre Storage tiers](#page-14-1)

# <span id="page-3-0"></span>**Supprimez les agrégats avec System Manager - ONTAP 9.7 et versions antérieures**

Vous pouvez utiliser ONTAP System Manager Classic (disponible dans ONTAP 9.7 et versions antérieures) pour supprimer les agrégats si vous n'avez plus besoin des données présentes dans ces agrégats. Cependant, vous ne pouvez pas supprimer l'agrégat root, car il contient le volume root, qui contient les informations de configuration du système.

### **Avant de commencer**

- L'ensemble des volumes FlexVol et des SVM qu'ils contiennent doivent être supprimés.
- L'agrégat doit être hors ligne.

# **Étapes**

- 1. Choisissez l'une des méthodes suivantes :
	- Cliquez sur **applications et niveaux** > **niveaux de stockage**.
	- Cliquez sur **stockage** > **agrégats et disques** > **agrégats**.
- 2. Sélectionnez un ou plusieurs agrégats à supprimer, puis cliquez sur **Delete**.
- 3. Cochez la case de confirmation, puis cliquez sur **Supprimer**.

# **Informations connexes**

[La fenêtre Aggregates](https://docs.netapp.com/fr-fr/ontap-system-manager-classic/online-help-96-97/reference_aggregates_window.html)

[La fenêtre Storage tiers](#page-14-1)

# <span id="page-3-1"></span>**Modifiez la configuration RAID lors de la création d'un agrégat avec System Manager - ONTAP 9.7 et versions antérieures**

Lors de la création d'un agrégat, vous pouvez utiliser ONTAP System Manager Classic (disponible dans ONTAP 9.7 et versions antérieures) pour modifier les valeurs par défaut des options de type RAID et de taille de groupe RAID de l'agrégat.

# **Description de la tâche**

Si le type de disque de l'agrégat est FSAS ou MSATA et que la taille du disque est supérieure ou égale à 10 To, RAID-TEC est le seul type de RAID disponible.

# **Étapes**

- 1. Choisissez l'une des méthodes suivantes :
	- Cliquez sur **applications et niveaux** > **niveaux de stockage**.
	- Cliquez sur **stockage** > **agrégats et disques** > **agrégats**.
- 2. Dans la fenêtre **Storage tiers**, cliquez sur **Add Aggregate**.
- 3. Dans la boîte de dialogue **Créer un agrégat**, effectuez les opérations suivantes :
- a. Cliquez sur **Modifier**.
- b. Dans la boîte de dialogue **Modifier la configuration RAID**, indiquez le type de RAID et la taille du groupe RAID.

Les disques partagés prennent en charge deux types RAID : RAID DP et RAID-TEC.

La taille recommandée du groupe RAID est de 12 à 20 disques pour les disques durs et de 20 à 28 disques pour les disques SSD.

a. Cliquez sur **Enregistrer**.

# <span id="page-4-0"></span>**Provisionnez le cache en ajoutant des disques SSD avec System Manager - ONTAP 9.7 et versions antérieures**

ONTAP System Manager classique (disponible dans ONTAP 9.7 et versions antérieures) permet d'ajouter des disques SSD en tant que pools de stockage ou disques SSD dédiés pour provisionner le cache. Lorsque vous ajoutez des disques SSD, vous pouvez convertir un agrégat non-racine ou un agrégat racine qui ne contient pas de disques partitionnés en agrégats Flash Pool, ou augmenter la taille de cache d'un agrégat Flash Pool existant.

### **Description de la tâche**

- Le cache SSD ajouté n'ajoute pas à la taille de l'agrégat et vous pouvez ajouter un groupe SSD RAID à un agrégat, même lorsqu'il est de sa taille maximale.
- Vous ne pouvez pas utiliser des SSD partitionnés lorsque vous ajoutez du cache à l'aide de System Manager.

# **Provisionnez le cache sur les agrégats en ajoutant des disques SSD**

System Manager permet d'ajouter des pools de stockage ou des disques SSD dédiés pour provisionner le cache en convertissant un agrégat de disques durs non racines existant ou un agrégat racine qui ne contient pas de disques partitionnés en un agrégat Flash Pool.

### **Avant de commencer**

- L'agrégat doit être en ligne.
- Le pool de stockage doit contenir suffisamment de disques SSD de secours ou d'unités d'allocation, qui peuvent être attribués en tant que disques de cache.
- Tous les nœuds du cluster doivent exécuter ONTAP 8.3 ou une version ultérieure.

Si le cluster est dans un état de version mixte, vous pouvez utiliser l'interface de ligne de commande pour créer un agrégat Flash Pool, puis provisionner le cache SSD.

- Vous devez avoir identifié un agrégat non-racine 64 bits valide composé de disques durs pouvant être converti en agrégat Flash Pool.
- L'agrégat ne doit pas contenir de LUN de baies.

### **Description de la tâche**

Vous devez connaître les bonnes pratiques propres à une plateforme et à des charges de travail spécifiques pour la taille et la configuration des niveaux SSD de l'agrégat Flash Pool.

# **Étapes**

- 1. Choisissez l'une des méthodes suivantes :
	- Cliquez sur **applications et niveaux** > **niveaux de stockage**.
	- Cliquez sur **stockage** > **agrégats et disques** > **agrégats**.
- 2. Dans la fenêtre **Storage tiers**, sélectionnez l'agrégat, puis cliquez sur **More actions** > **Add cache**.

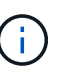

L'ajout de cache n'est pas pris en charge sur les agrégats compatibles avec FabricPool.

3. Dans la boîte de dialogue **Add cache**, effectuez l'action appropriée :

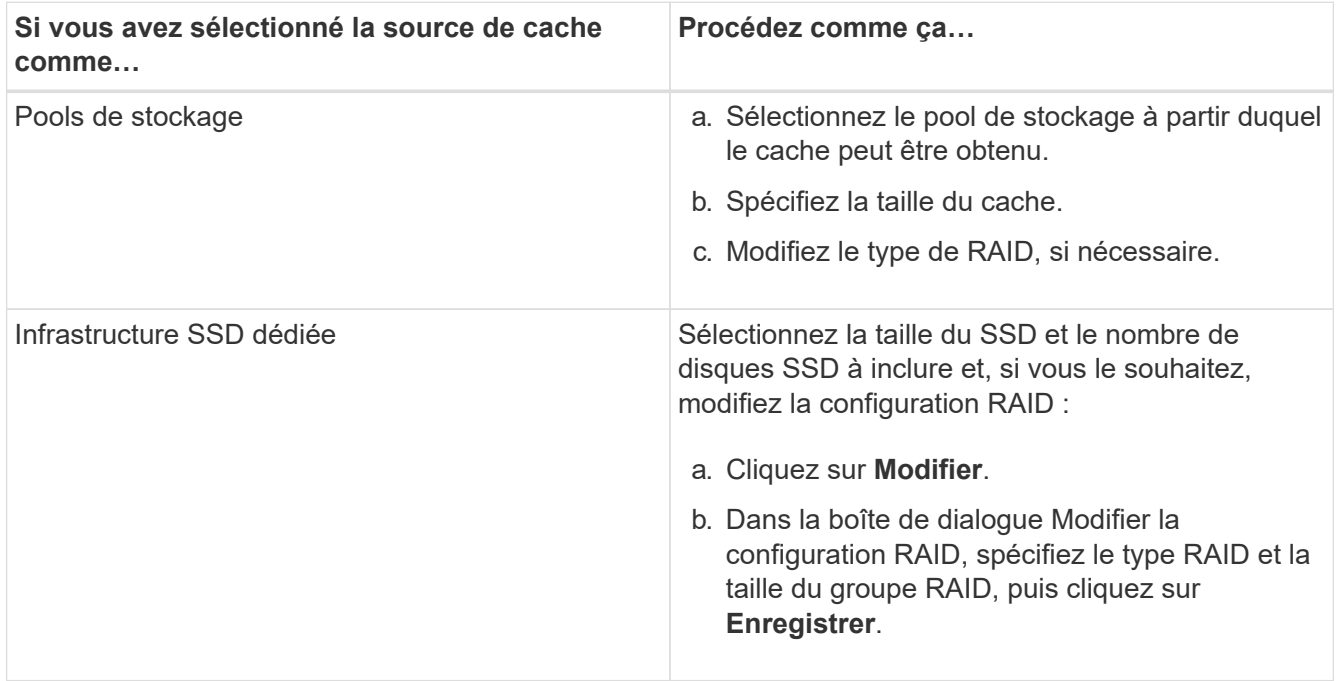

### 4. Cliquez sur **Ajouter**.

Pour les agrégats mis en miroir, une boîte de dialogue **Add cache** s'affiche avec les informations qui permettront d'ajouter deux fois le nombre de disques sélectionnés.

5. Dans la boîte de dialogue **Ajouter un cache**, cliquez sur **Oui**.

### **Résultats**

Les disques de cache sont ajoutés à l'agrégat sélectionné.

# **Augmentation du cache pour les agrégats Flash Pool par l'ajout de disques SSD**

System Manager permet d'ajouter des disques SSD soit en tant que pools de stockage, soit en tant que disques SSD dédiés, afin d'augmenter la taille d'un agrégat Flash Pool.

### **Avant de commencer**

- L'agrégat Flash Pool doit être en ligne.
- Le pool de stockage doit contenir suffisamment de disques SSD de secours ou d'unités d'allocation, qui peuvent être attribués en tant que disques de cache.

### **Étapes**

- 1. Cliquez sur **stockage** > **agrégats et disques** > **agrégats**.
- 2. Dans la fenêtre **Aggregates**, sélectionnez l'agrégat Flash Pool, puis cliquez sur **Add cache**.
- 3. Dans la boîte de dialogue **Add cache**, effectuez l'action appropriée :

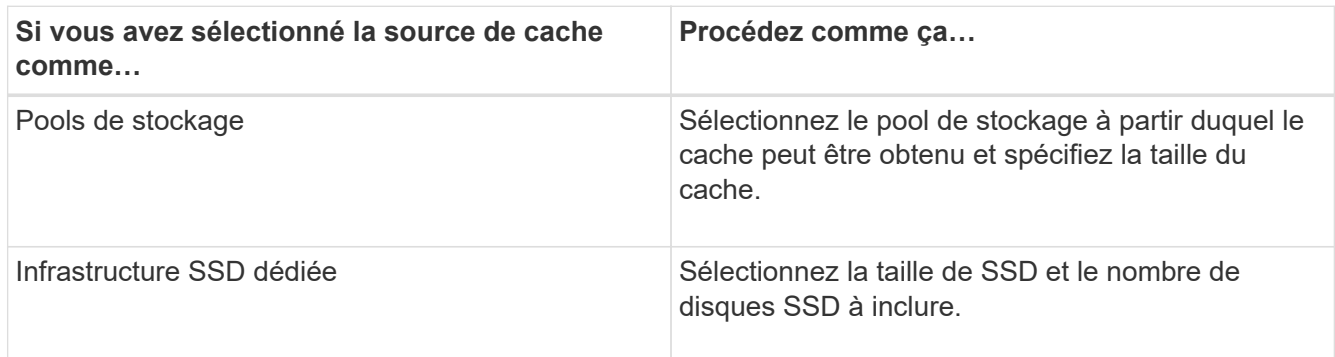

### 4. Cliquez sur **Ajouter**.

Pour les agrégats en miroir, une boîte de dialogue Ajouter un cache s'affiche avec les informations qui vont être ajoutées deux fois le nombre de disques sélectionnés.

5. Dans la boîte de dialogue **Ajouter un cache**, cliquez sur **Oui**.

# **Résultats**

Les disques de cache sont ajoutés à l'agrégat Flash Pool sélectionné.

# **Informations connexes**

["Rapport technique NetApp 4070 : conception et implémentation de Flash Pool"](http://www.netapp.com/us/media/tr-4070.pdf)

# [Fonctionnement du pool de stockage](https://docs.netapp.com/fr-fr/ontap-system-manager-classic/online-help-96-97/concept_how_storage_pool_works.html)

# <span id="page-6-0"></span>**Ajoutez des disques de capacité avec System Manager - ONTAP 9.7 et les versions antérieures**

Vous pouvez augmenter la taille d'un agrégat non-racine existant ou d'un agrégat racine contenant des disques en ajoutant de la capacité. Vous pouvez utiliser System Manager classique (disponible dans ONTAP 9.7 et versions antérieures) pour ajouter des disques durs ou des disques SSD du type de disque ONTAP sélectionné et modifier les options du groupe RAID.

# **Avant de commencer**

- L'agrégat doit être en ligne.
- Il doit y avoir suffisamment de disques de rechange compatibles.

### **Description de la tâche**

• Il est recommandé d'ajouter des disques de même taille que les autres disques de l'agrégat.

Si vous ajoutez des disques de taille inférieure à celle des autres disques de l'agrégat, celui-ci devient sous-optimal dans la configuration, ce qui risque d'entraîner des problèmes de performances.

Si vous ajoutez des disques de plus grande taille que les disques disponibles dans un groupe RAID existant au sein de l'agrégat, les disques sont dimensionnés et leur espace est réduit à celui des autres disques du groupe RAID. Si un nouveau groupe RAID est créé dans l'agrégat et que des disques de même taille restent dans le nouveau groupe RAID, les disques ne sont pas dimensionnés en aval.

Si vous ajoutez des disques de taille différente de celle des autres disques de l'agrégat, il est possible que les disques sélectionnés ne soient pas ajoutés ; à la place, d'autres disques d'une taille utilisable comprise entre 90 % et 105 % de la taille spécifiée sont automatiquement ajoutés. Par exemple, pour un disque de 744 Go, tous les disques de 669 Go à 781 Go sont éligibles pour la sélection. Pour tous les disques de spare de cette gamme, ONTAP ne sélectionne d'abord que des disques non partitionnés, puis ne sélectionne que des disques non partitionnés et enfin des disques non partitionnés.

- Vous ne pouvez pas utiliser System Manager pour ajouter des disques durs aux configurations suivantes :
	- Agrégats contenant uniquement des disques SSD
	- Agrégats racine contenant des disques partitionnés Vous devez utiliser l'interface de ligne de commande pour ajouter des disques durs à ces configurations.
- Les disques partagés prennent en charge deux types RAID : RAID DP et RAID-TEC.
- Vous ne pouvez pas utiliser de disques SSD avec le pool de stockage.
- Si le type de groupe RAID est RAID DP, et si vous ajoutez DES FSAS ou des MSATA de type disques dont la taille est supérieure ou égale à 10 To, vous ne pouvez les ajouter qu'à Specific RAID group, et non à New RAID group ou All RAID groups.

Les disques sont ajoutés après avoir réduit la taille du disque à la taille des disques du groupe RAID préexistant de l'agrégat existant.

• Si le type de groupe RAID est RAID-TEC, et si vous ajoutez DES FSAS ou DES MSATA de type disques dont la taille est supérieure ou égale à 10 To, vous pouvez les ajouter à All RAID groups, New RAID group, et Specific RAID group.

Les disques sont ajoutés après avoir réduit la taille du disque à la taille des disques du groupe RAID préexistant de l'agrégat existant.

# **Étapes**

- 1. Choisissez l'une des méthodes suivantes :
	- Cliquez sur **applications et niveaux** > **niveaux de stockage**.
	- Cliquez sur **stockage** > **agrégats et disques** > **agrégats**.
- 2. Dans la fenêtre **Storage tiers**, sélectionnez l'agrégat auquel vous souhaitez ajouter des disques de capacité, puis cliquez sur **More actions › Add Capacity**.
- 3. Spécifiez les informations suivantes dans la boîte de dialogue **Ajouter capacité** :
	- a. Spécifiez le type de disque pour les disques de capacité à l'aide de l'option **Disk Type to Add**.
	- b. Spécifiez le nombre de disques de capacité à l'aide de l'option **nombre de disques ou partitions**.
- 4. Spécifiez le groupe RAID auquel les disques de capacité doivent être ajoutés à l'aide de l'option **Ajouter des disques à**.

Par défaut, System Manager ajoute les disques de capacité à All RAID groups.

a. Cliquez sur **Modifier**.

b. Dans la boîte de dialogue **RAID Group Selection** (sélection de groupe RAID\*), indiquez le groupe RAID comme New RAID group ou Specific RAID group En utilisant l'option **Ajouter des disques à**.

Les disques partagés ne peuvent être ajoutés qu'à New RAID group option.

5. Cliquez sur **Ajouter**.

Pour les agrégats en miroir, une boîte de dialogue **Ajouter capacité** s'affiche avec les informations qui permettront d'ajouter deux fois le nombre de disques sélectionnés.

6. Dans la boîte de dialogue **Ajouter capacité**, cliquez sur **Oui** pour ajouter les disques de capacité.

### **Résultats**

Les disques de capacité sont ajoutés à l'agrégat sélectionné et la taille de l'agrégat est augmentée.

### **Informations connexes**

[En sont les disques de spare compatibles](#page-12-0)

# <span id="page-8-0"></span>**Modifiez le groupe RAID lors de l'ajout de disques de capacité avec System Manager - ONTAP 9.7 et versions antérieures**

Lors de l'ajout de disques durs haute capacité à un agrégat, vous pouvez utiliser ONTAP System Manager classic (pouvant être avaiable sous ONTAP 9.7 et versions antérieures) pour modifier le groupe RAID auquel vous souhaitez ajouter les disques.

### **Description de la tâche**

• Si le type RAID est RAID-DP et si vous ajoutez DES FSAS ou DES disques MSATA de taille égale ou supérieure à 10 To, vous ne pouvez les ajouter qu'à Specific RAID group, et non à New RAID group ou All RAID groups.

Après avoir réduit la taille des disques à la taille des agrégats existants, les disques sont ajoutés.

• Si le groupe RAID est RAID-TEC et que vous ajoutez DES DISQUES DE type FSAS ou MSATA dont la taille est supérieure ou égale à 10 To, vous pouvez les ajouter à All RAID groups, New RAID group, et Specific RAID group.

Après avoir réduit la taille des disques à la taille des agrégats existants, les disques sont ajoutés.

### **Étapes**

- 1. Choisissez l'une des méthodes suivantes :
	- Cliquez sur **applications et niveaux** > **niveaux de stockage**.
	- Cliquez sur **stockage** > **agrégats et disques** > **agrégats**.
- 2. Dans la fenêtre **Storage tiers**, sélectionnez l'agrégat auquel vous souhaitez ajouter des disques de capacité, puis cliquez sur **More actions › Add Capacity**.
- 3. Dans la boîte de dialogue **Ajouter capacité**, effectuez les opérations suivantes :
- a. Cliquez sur **Modifier**.
- b. Dans la boîte de dialogue **Modifier la configuration RAID**, spécifiez le groupe RAID auquel vous souhaitez ajouter les disques de capacité.

Vous pouvez modifier la valeur par défaut All RAID groups à l'un ou l'autre Specific RAID group ou New RAID group.

c. Cliquez sur **Enregistrer**.

# <span id="page-9-0"></span>**Déplacez les volumes FlexVol avec System Manager - ONTAP 9.7 et versions antérieures**

Vous pouvez utiliser ONTAP System Manager Classic (disponible dans ONTAP 9.7 et version antérieure) pour déplacer, sans interruption, un volume FlexVol vers un autre agrégat ou un nœud différent pour optimiser l'utilisation de la capacité et les performances.

### **Avant de commencer**

Si vous déplacez un volume de protection des données, vous devez initialiser les relations des miroirs de protection des données avant de déplacer ce volume.

### **Description de la tâche**

• Lorsque vous déplacez un volume hébergé sur un agrégat Flash Pool, seules les données stockées au niveau des disques durs sont déplacées vers l'agrégat de destination.

Les données mises en cache associées au volume ne sont pas déplacées vers l'agrégat de destination. Par conséquent, une certaine dégradation des performances peut se produire après le déplacement du volume.

- Vous ne pouvez pas déplacer des volumes d'un agrégat SnapLock.
- Vous ne pouvez pas déplacer des volumes d'un SVM configuré pour la reprise d'activité vers un agrégat compatible FabricPool.

# **Étapes**

- 1. Choisissez l'une des méthodes suivantes :
	- Cliquez sur **applications et niveaux** > **niveaux de stockage**.
	- Cliquez sur **stockage** > **agrégats et disques** > **agrégats**.
- 2. Sélectionnez l'agrégat qui contient le volume, puis cliquez sur **plus d'actions › Volume Move** (déplacement de volume).
- 3. Saisissez ou sélectionnez les informations demandées par l'assistant.
- 4. Confirmez les détails, puis cliquez sur **Terminer** pour terminer l'assistant.

# <span id="page-9-1"></span>**Mise en miroir des agrégats avec System Manager - ONTAP 9.7 et versions antérieures**

Vous pouvez utiliser ONTAP System Manager classique (disponible dans ONTAP 9.7 et versions antérieures) pour protéger vos données et améliorer la résilience en mettant en

miroir les données en temps réel dans un agrégat unique. La mise en miroir des agrégats supprime les points de défaillance uniques lors de la connexion aux disques et aux LUN de baies.

# **Avant de commencer**

L'autre pool doit disposer de disques disponibles suffisants pour mettre en miroir l'agrégat.

# **Description de la tâche**

Un agrégat Flash Pool ne peut pas être mis en miroir lorsque la source du cache est un pool de stockage.

# **Étapes**

1. Choisissez l'une des méthodes suivantes :

- Cliquez sur **applications et niveaux** > **niveaux de stockage**.
- Cliquez sur **stockage** > **agrégats et disques** > **agrégats**.
- 2. Sélectionnez l'agrégat à symétriser, puis cliquez sur **More actions › Mirror**.

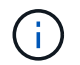

SyncMirror n'est pas pris en charge sur les agrégats compatibles avec FabricPool.

3. Dans la boîte de dialogue **Symétrie de cet agrégat**, cliquez sur **miroir** pour lancer la mise en miroir.

# <span id="page-10-0"></span>**Affichez les informations d'agrégat avec System Manager - ONTAP 9.7 et versions antérieures**

Vous pouvez utiliser la fenêtre Aggregates de ONTAP System Manager classique (disponible dans ONTAP 9.7 et versions antérieures) pour afficher le nom, l'état et les informations relatives à l'espace d'un agrégat.

# **Étapes**

- 1. Choisissez l'une des méthodes suivantes :
	- Cliquez sur **applications et niveaux** > **niveaux de stockage**.
	- Cliquez sur **stockage** > **agrégats et disques** > **agrégats**.
- 2. Cliquer sur le nom de l'agrégat pour afficher les détails de l'agrégat sélectionné.

# <span id="page-10-1"></span>**Installez un certificat d'autorité de certification si vous utilisez StorageGRID avec System Manager - ONTAP 9.7 et versions antérieures**

Pour que ONTAP puisse s'authentifier auprès de StorageGRID en tant que magasin d'objets pour un agrégat compatible FabricPool, vous pouvez installer un certificat d'autorité de certification StorageGRID sur le cluster avec System Manager Classic (disponible dans ONTAP 9.7 et version antérieure).

# **Étapes**

1. Suivez la documentation du système StorageGRID pour copier le certificat d'autorité de certification du système StorageGRID à l'aide de l'interface de gestion du grid.

#### ["Guide de l'administrateur StorageGRID 11.3"](https://docs.netapp.com/sgws-113/topic/com.netapp.doc.sg-admin/home.html)

Lors de l'ajout de StorageGRID en tant que niveau Cloud, un message s'affiche si le certificat CA n'est pas installé.

2. Ajoutez le certificat d'autorité de certification StorageGRID.

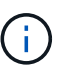

Le nom de domaine complet (FQDN) que vous spécifiez doit correspondre au nom commun personnalisé du certificat de l'autorité de certification StorageGRID.

#### **Informations connexes**

[Ajout d'un Tier cloud](https://docs.netapp.com/fr-fr/ontap-system-manager-classic/online-help-96-97/task_adding_cloud_tier.html)

# <span id="page-11-0"></span>**Utilisez un type de disque ONTAP efficace pour mélanger les disques durs avec System Manager - ONTAP 9.7 et les versions antérieures**

Depuis la version Data ONTAP 8.1, certains types de disques ONTAP sont considérés comme équivalents pour la création, l'ajout d'agrégats et la gestion des disques de secours. ONTAP attribue un type de disque efficace à chaque type de disque. Vous pouvez utiliser ONTAP System Manager classique (disponible dans les versions 9.7 et ultérieures) pour combiner des disques durs ayant le même type de disque efficace.

Lorsque le raid.disktype.enable l'option est définie sur off, Vous pouvez mélanger certains types de disques durs au sein du même agrégat. Lorsque le raid.disktype.enable l'option est définie sur on, Le type de disque effectif est le même que le type de disque ONTAP. Les agrégats ne peuvent être créés qu'avec un seul type de disque. La valeur par défaut de l' raid.disktype.enable l'option est off.

Depuis Data ONTAP 8.2, cette option raid.mix.hdd.disktype.capacity doit être réglé sur on Pour mélanger des disques de type BSA, FSA et ATA. L'option raid.mix.hdd.disktype.performance doit être réglé sur on Pour mélanger les disques de type FCAL et SAS.

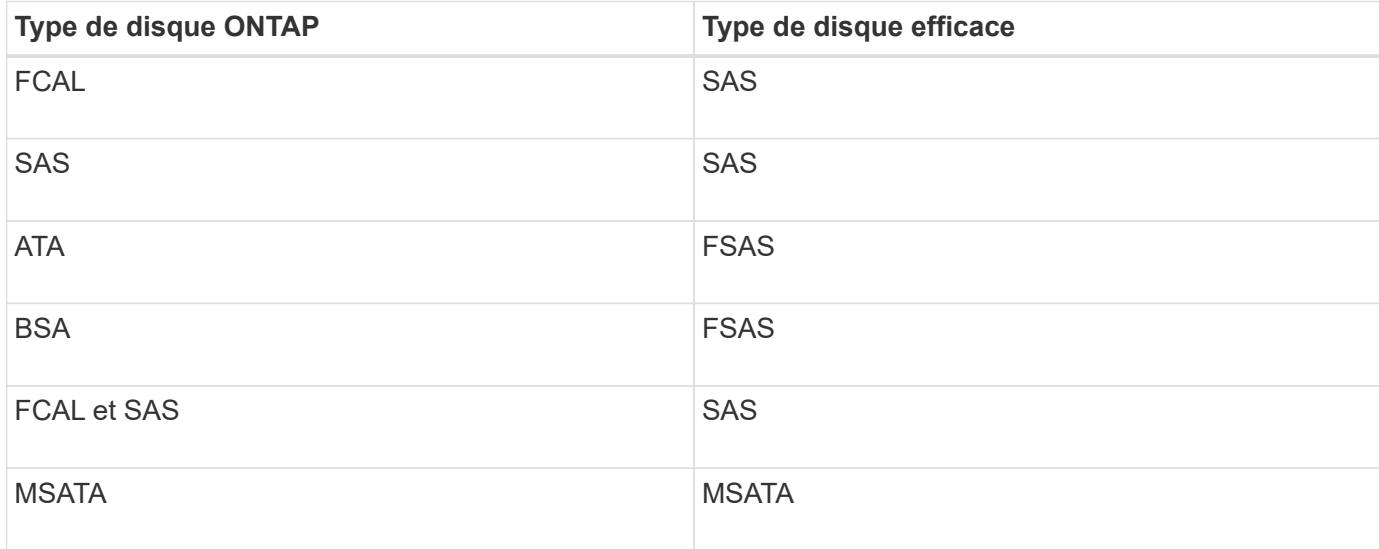

Le tableau suivant montre comment les types de disques sont associés au type de disque effectif :

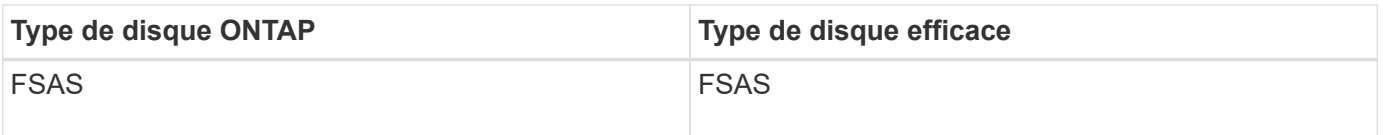

# <span id="page-12-0"></span>**Disques de rechange compatibles avec System Manager - ONTAP 9.7 et versions antérieures**

Dans ONTAP System Manager Classic (disponible dans ONTAP 9.7 et versions antérieures), les disques de spare compatibles sont des disques qui correspondent aux propriétés des autres disques de l'agrégat. Pour augmenter la taille d'un agrégat existant en ajoutant des disques durs (disques de capacité) ou en remplacer le type RAID d'un agrégat du RAID4 par RAID-DP, l'agrégat doit contenir suffisamment de disques de rechange compatibles.

Les propriétés de disque devant correspondre sont le type de disque, la taille de disque (peut être un disque de taille supérieure si la même taille de disque n'est pas disponible), le nombre de tours/min, le total de contrôle, le propriétaire du nœud, le pool, et des propriétés de disque partagé. Si vous utilisez des disques de plus grande taille, vous devez savoir que la réduction des disques se produit et que la taille de tous les disques est réduite à la taille de disque la plus basse. Les disques partagés existants sont associés à des disques non partagés de plus grande taille, et les disques non partagés sont convertis en disques partagés et ajoutés en pièces de rechange.

Si les options de mélange RAID, telles que la combinaison de type disque et la combinaison de disques/tours/min, sont activées pour le groupe RAID, Le type de disque et les disques RPM des disques existants de l'agrégat sont associés au type de disque effectif et aux tours/min effectifs des disques libres afin d'obtenir des disques de secours compatibles.

# **Informations connexes**

[Ajout de disques de capacité](#page-6-0)

[Modification d'agrégats](#page-2-1)

# <span id="page-12-1"></span>**Fonctionnement de System Manager avec les disques de secours : ONTAP 9.7 et versions antérieures**

Un disque de secours est un disque affecté à un système de stockage mais non utilisé par un groupe RAID. Les disques de secours ne contiennent aucune donnée et sont attribués à un groupe RAID en cas de panne de disque au sein du groupe RAID. ONTAP System Manager Classic (disponible dans ONTAP 9.7 et versions antérieures) utilise le plus grand disque de secours.

Lorsque le groupe RAID contient différents types de disques, le disque de taille la plus grande de chaque type de disque reste le disque de secours. Par exemple, si le groupe RAID compte 10 disques SATA et 10 disques SAS, le disque SATA le plus grand et le disque SAS le plus grand font office de disques de secours.

Si le disque de taille la plus élevée est partitionné, les disques de secours sont fournis séparément pour les groupes RAID partitionnés et non partitionnés. Si le disque de taille la plus importante n'est pas partitionné, un seul disque de spare est fourni.

Le disque non partitionné de taille la plus grande est laissé comme disque de secours s'il y a des partitions racine dans le groupe de disques. Lorsqu'un disque non partitionné de même taille n'est pas disponible, les partitions racine de rechange sont laissées en tant que disques de rechange à chaud pour le groupe partitionné racine.

Un seul disque de secours peut servir de disque de rechange à chaud pour plusieurs groupes RAID. System Manager calcule les disques de secours en fonction de la valeur définie dans l'option raid.min spare count au niveau des nœuds. Par exemple, si un groupe SSD RAID comporte 10 disques SSD et si l'option est sélectionnée raid.min spare count est défini sur 1 Au niveau du nœud, System Manager laisse 1 SSD comme unité de rechange à chaud et utilise les 9 autres disques SSD pour les opérations liées aux SSD. De la même manière, si un groupe de disques durs RAID comprend 10 disques durs et que cette option est offerte raid.min spare count est défini sur 2 Au niveau du nœud, System Manager laisse 2 disques durs en tant que disques de secours et utilise les 8 autres disques durs pour les opérations liées aux disques durs.

System Manager applique la règle de rechange à chaud pour les groupes RAID lorsque vous créez un agrégat, modifiez un agrégat et lorsque vous ajoutez des disques durs ou des disques SSD à un agrégat. La règle de disque de secours est également utilisée lorsque vous créez un pool de stockage ou ajoutez des disques à un pool de stockage existant.

Il existe des exceptions à la règle du disque de secours dans System Manager :

- Pour LES DISQUES MSATA ou les disques d'un support multi-disques, le nombre de disques de secours est le double de la valeur définie au niveau du nœud et le nombre ne doit pas être inférieur à 2 à tout moment.
- Les disques de secours ne sont pas utilisés si les disques font partie de LUN de baie ou d'appliances de stockage virtuel.

# <span id="page-13-0"></span>**Règles d'affichage des types de disques et du nombre de tours/min des disques dans System Manager - ONTAP 9.7 et versions antérieures**

Lorsque vous créez un agrégat et que vous ajoutez des disques de capacité à un agrégat, vous devez comprendre les règles qui s'appliquent lorsque les types de disques et les tours/min de disque sont affichés dans ONTAP System Manager classique (disponible dans ONTAP 9.7 et versions antérieures).

Lorsque les options de mélange de type de disque et de mélange de RPM de disque ne sont pas activées, le type de disque réel et le nombre réel de tours/min de disque sont affichés.

Lorsque ces options de mélange sont activées, le type de disque effectif et le nombre de tours/min effectif sont affichés au lieu du type de disque réel et du nombre réel de tours/min. Par exemple, lorsque l'option de mélange de disques est activée, System Manager affiche les disques BSA sous FORME DE FSAS. De même, lorsque l'option de mélange des disques RPM est activée, si le régime des disques est de 10 000 et 15 000 tr/min, System Manager affiche le régime effectif à 10 000 tr/min.

# <span id="page-14-0"></span>**Recommandations de stockage pour la création d'agrégats avec System Manager - ONTAP 9.7 et versions antérieures**

Depuis System Manager 9.4, vous pouvez créer des agrégats selon les recommandations de stockage. Toutefois, vous devez déterminer si la création d'agrégats basés sur des recommandations de stockage est prise en charge dans votre environnement. Si votre environnement ne prend pas en charge la création d'agrégats sur la base de recommandations de stockage, vous devez définir la règle RAID et la configuration des disques, puis créer les agrégats manuellement.

System Manager analyse les disques de spare du cluster et génère une recommandation sur la manière dont les disques de spare doivent être utilisés pour créer des agrégats conformément aux meilleures pratiques. System Manager affiche le récapitulatif des agrégats recommandés, avec leur nom et leur taille utilisable.

Dans de nombreux cas, des recommandations en matière de stockage seront optimales pour votre environnement. Toutefois, si votre cluster exécute ONTAP 9.3 ou une version antérieure, ou si votre environnement inclut les configurations suivantes, vous devez créer les agrégats manuellement :

- Agrégats utilisant des LUN de baies tierces
- Disques virtuels avec Cloud Volumes ONTAP ou ONTAP Select
- Configurations MetroCluster
- Fonctionnalité SyncMirror
- Disques MSATA
- Les agrégats Flash Pool
- Plusieurs types ou tailles de disques sont connectés au nœud

En outre, si l'une des conditions de disque suivantes existe dans votre environnement, vous devez corriger l'état du disque avant d'utiliser les recommandations de stockage pour créer des agrégats :

- Disques manquants
- Fluctuation des numéros de disque disponibles
- Disques non assignés
- Pièces de rechange non remises à zéro (pour les versions ONTAP antérieures à 9.6)
- Disques soumis à un test de maintenance

#### **Informations connexes**

["Gestion des disques et des agrégats"](https://docs.netapp.com/us-en/ontap/disks-aggregates/index.html)

[Mise à zéro des disques de secours](https://docs.netapp.com/fr-fr/ontap-system-manager-classic/online-help-96-97/task_zeroing_disks.html)

# <span id="page-14-1"></span>**Fenêtre Storage tiers dans System Manager - ONTAP 9.7 et versions antérieures**

Vous pouvez utiliser la fenêtre Storage tiers de ONTAP System Manager classique (disponible dans ONTAP 9.7 et plus) pour afficher les détails de l'espace au niveau du cluster et ajouter et afficher les détails des agrégats.

Le panneau interne des niveaux de performance, ou si le cluster dispose d'agrégats 100 % Flash (tous SSD), affiche les informations détaillées sur l'espace au niveau du cluster, telles que la somme des tailles totales de tous les agrégats, de l'espace utilisé par les agrégats du cluster, et l'espace disponible dans le cluster.

Le panneau Cloud Tier affiche les tiers cloud sous licence totaux du cluster, l'espace sous licence utilisé dans le cluster et l'espace sous licence disponible dans le cluster. Le panneau Cloud Tier affiche également la capacité cloud sans licence utilisée.

Les agrégats sont regroupés par type. Le panneau agrégat affiche des informations détaillées sur l'espace total de l'agrégat, l'espace utilisé et l'espace disponible. Si les données inactives sont disponibles sur un agrégat SSD ou FAS 100 % Flash, la quantité d'espace qu'elles utilisent est également affichée. Vous pouvez sélectionner l'agrégat et effectuer l'une des actions associées à cet agrégat.

# **Boutons de commande**

### • **Ajouter agrégat**

Permet de créer un agrégat.

#### • **Actions**

Offre les options suivantes :

#### ◦ **Changer le statut en**

Change le statut de l'agrégat sélectionné à l'un des États suivants :

▪ **En ligne**

L'accès en lecture et en écriture aux volumes contenus dans cet agrégat est autorisé.

▪ **Hors ligne**

L'accès en lecture et en écriture n'est pas autorisé.

### ▪ **Restreindre**

Certaines opérations telles que la reconstruction de parité sont autorisées, mais l'accès aux données n'est pas autorisé.

◦ **Ajouter capacité**

Ajout de capacité (disques durs ou SSD) à des agrégats existants

#### ◦ **Ajouter cache**

Permet d'ajouter des disques cache (SSD) aux agrégats HDD existants ou aux agrégats Flash Pool.

Vous ne pouvez pas ajouter de disques de cache aux agrégats compatibles avec FabricPool.

Cette option n'est pas disponible pour un cluster contenant des nœuds disposant d'une configuration entièrement optimisée pour la technologie Flash.

#### ◦ **Miroir**

Permet de mettre en miroir les agrégats.

#### ◦ **Déplacement de volume**

Permet de déplacer un volume FlexVol.

# **Zone de détails**

Vous pouvez cliquer sur le nom de l'agrégat pour afficher des informations détaillées sur celui-ci.

### • **Onglet vue d'ensemble**

Affiche des informations détaillées sur l'agrégat sélectionné et affiche une représentation graphique de l'allocation d'espace de l'agrégat, des économies d'espace de l'agrégat et des performances de l'agrégat.

#### • **Onglet informations sur le disque**

Affiche les informations de disposition des disques pour l'agrégat sélectionné.

#### • **Onglet volumes**

Affiche des informations détaillées sur le nombre total de volumes sur l'agrégat, l'espace total de l'agrégat et l'espace attribué à l'agrégat.

#### • **Onglet performances**

Affiche les graphiques qui affichent les mesures de performance des agrégats, y compris le débit et les opérations d'entrée/sortie par seconde. Les données de mesure de performance pour les transferts en lecture, écriture et total sont affichées pour le débit et les IOPS. Les données pour les disques SSD et HDD sont enregistrées séparément.

La modification du fuseau horaire du client ou du fuseau horaire du cluster a un impact sur les graphiques de mesures de performance. Si vous modifiez le fuseau horaire du client ou du cluster, vous devez actualiser votre navigateur pour afficher les graphiques mis à jour.

### **Informations connexes**

[Ajout d'un Tier cloud](https://docs.netapp.com/fr-fr/ontap-system-manager-classic/online-help-96-97/task_adding_cloud_tier.html) [Association d'un agrégat à un Tier cloud](https://docs.netapp.com/fr-fr/ontap-system-manager-classic/online-help-96-97/task_attaching_aggregate_to_cloud_tier.html) [Suppression d'un Tier cloud](https://docs.netapp.com/fr-fr/ontap-system-manager-classic/online-help-96-97/task_deleting_cloud_tier.html) [Modification d'un Tier cloud](https://docs.netapp.com/fr-fr/ontap-system-manager-classic/online-help-96-97/task_editing_cloud_tier.html) [Provisionnement du stockage par le biais d'agrégats](https://docs.netapp.com/fr-fr/ontap-system-manager-classic/online-help-96-97/task_provisioning_storage_through_aggregates.html) [Suppression d'agrégats](#page-3-0) [Modification d'agrégats](#page-2-1)

#### **Informations sur le copyright**

Copyright © 2024 NetApp, Inc. Tous droits réservés. Imprimé aux États-Unis. Aucune partie de ce document protégé par copyright ne peut être reproduite sous quelque forme que ce soit ou selon quelque méthode que ce soit (graphique, électronique ou mécanique, notamment par photocopie, enregistrement ou stockage dans un système de récupération électronique) sans l'autorisation écrite préalable du détenteur du droit de copyright.

Les logiciels dérivés des éléments NetApp protégés par copyright sont soumis à la licence et à l'avis de nonresponsabilité suivants :

CE LOGICIEL EST FOURNI PAR NETAPP « EN L'ÉTAT » ET SANS GARANTIES EXPRESSES OU TACITES, Y COMPRIS LES GARANTIES TACITES DE QUALITÉ MARCHANDE ET D'ADÉQUATION À UN USAGE PARTICULIER, QUI SONT EXCLUES PAR LES PRÉSENTES. EN AUCUN CAS NETAPP NE SERA TENU POUR RESPONSABLE DE DOMMAGES DIRECTS, INDIRECTS, ACCESSOIRES, PARTICULIERS OU EXEMPLAIRES (Y COMPRIS L'ACHAT DE BIENS ET DE SERVICES DE SUBSTITUTION, LA PERTE DE JOUISSANCE, DE DONNÉES OU DE PROFITS, OU L'INTERRUPTION D'ACTIVITÉ), QUELLES QU'EN SOIENT LA CAUSE ET LA DOCTRINE DE RESPONSABILITÉ, QU'IL S'AGISSE DE RESPONSABILITÉ CONTRACTUELLE, STRICTE OU DÉLICTUELLE (Y COMPRIS LA NÉGLIGENCE OU AUTRE) DÉCOULANT DE L'UTILISATION DE CE LOGICIEL, MÊME SI LA SOCIÉTÉ A ÉTÉ INFORMÉE DE LA POSSIBILITÉ DE TELS DOMMAGES.

NetApp se réserve le droit de modifier les produits décrits dans le présent document à tout moment et sans préavis. NetApp décline toute responsabilité découlant de l'utilisation des produits décrits dans le présent document, sauf accord explicite écrit de NetApp. L'utilisation ou l'achat de ce produit ne concède pas de licence dans le cadre de droits de brevet, de droits de marque commerciale ou de tout autre droit de propriété intellectuelle de NetApp.

Le produit décrit dans ce manuel peut être protégé par un ou plusieurs brevets américains, étrangers ou par une demande en attente.

LÉGENDE DE RESTRICTION DES DROITS : L'utilisation, la duplication ou la divulgation par le gouvernement sont sujettes aux restrictions énoncées dans le sous-paragraphe (b)(3) de la clause Rights in Technical Data-Noncommercial Items du DFARS 252.227-7013 (février 2014) et du FAR 52.227-19 (décembre 2007).

Les données contenues dans les présentes se rapportent à un produit et/ou service commercial (tel que défini par la clause FAR 2.101). Il s'agit de données propriétaires de NetApp, Inc. Toutes les données techniques et tous les logiciels fournis par NetApp en vertu du présent Accord sont à caractère commercial et ont été exclusivement développés à l'aide de fonds privés. Le gouvernement des États-Unis dispose d'une licence limitée irrévocable, non exclusive, non cessible, non transférable et mondiale. Cette licence lui permet d'utiliser uniquement les données relatives au contrat du gouvernement des États-Unis d'après lequel les données lui ont été fournies ou celles qui sont nécessaires à son exécution. Sauf dispositions contraires énoncées dans les présentes, l'utilisation, la divulgation, la reproduction, la modification, l'exécution, l'affichage des données sont interdits sans avoir obtenu le consentement écrit préalable de NetApp, Inc. Les droits de licences du Département de la Défense du gouvernement des États-Unis se limitent aux droits identifiés par la clause 252.227-7015(b) du DFARS (février 2014).

#### **Informations sur les marques commerciales**

NETAPP, le logo NETAPP et les marques citées sur le site<http://www.netapp.com/TM>sont des marques déposées ou des marques commerciales de NetApp, Inc. Les autres noms de marques et de produits sont des marques commerciales de leurs propriétaires respectifs.